# **Week 5 Brief**

10/5/21

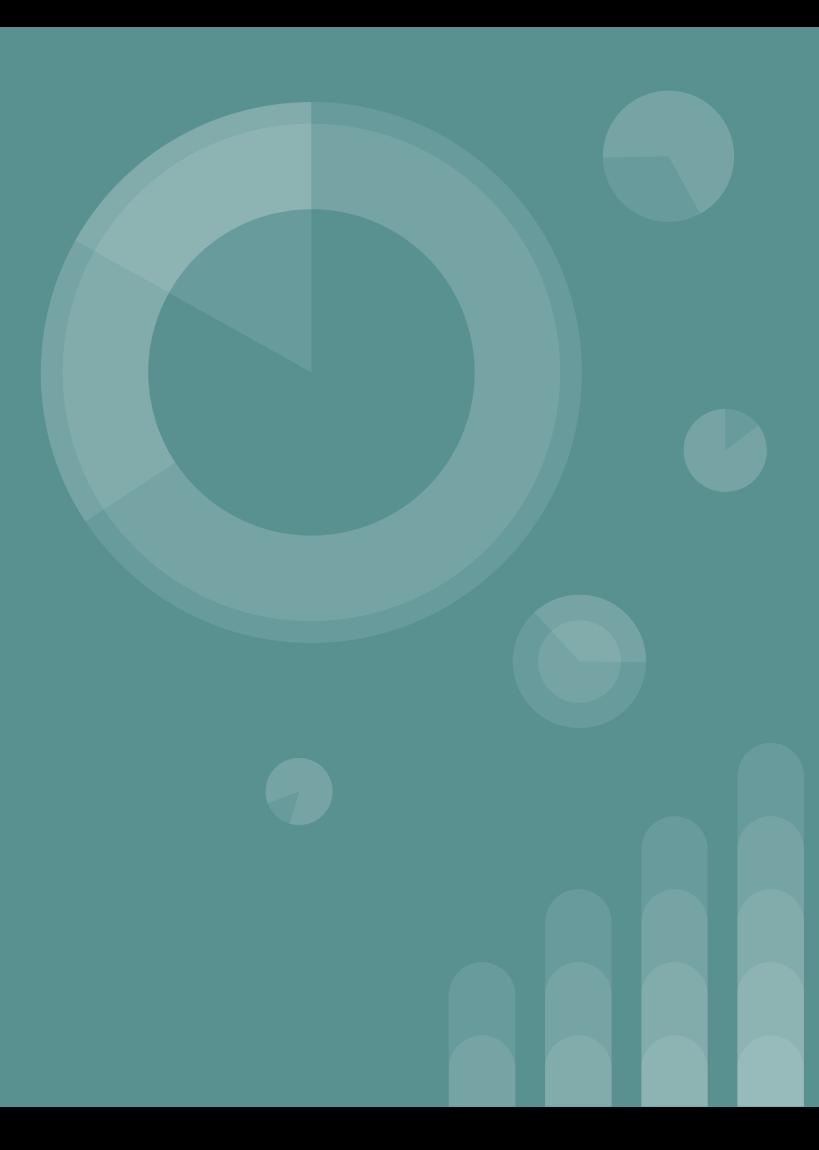

## **Team Activities**

- Tried getting previous team's virtual camera to function by following step by step instructions
	- Mostly hindered by technical difficulties
	- Hard-to-understand documentation
		- Assumes proficiency in kernels, hardware design, linux, and virtual machines.
- Added potential IoT devices to our table
- Finished Requirements/Constraints Assignment and Lightning Talk

### **Team Activities Cont.**

- Added documents to website
- Created a downloadable CDC
	- Configured and tested the 3 VMs

#### **Current IoT Device List**

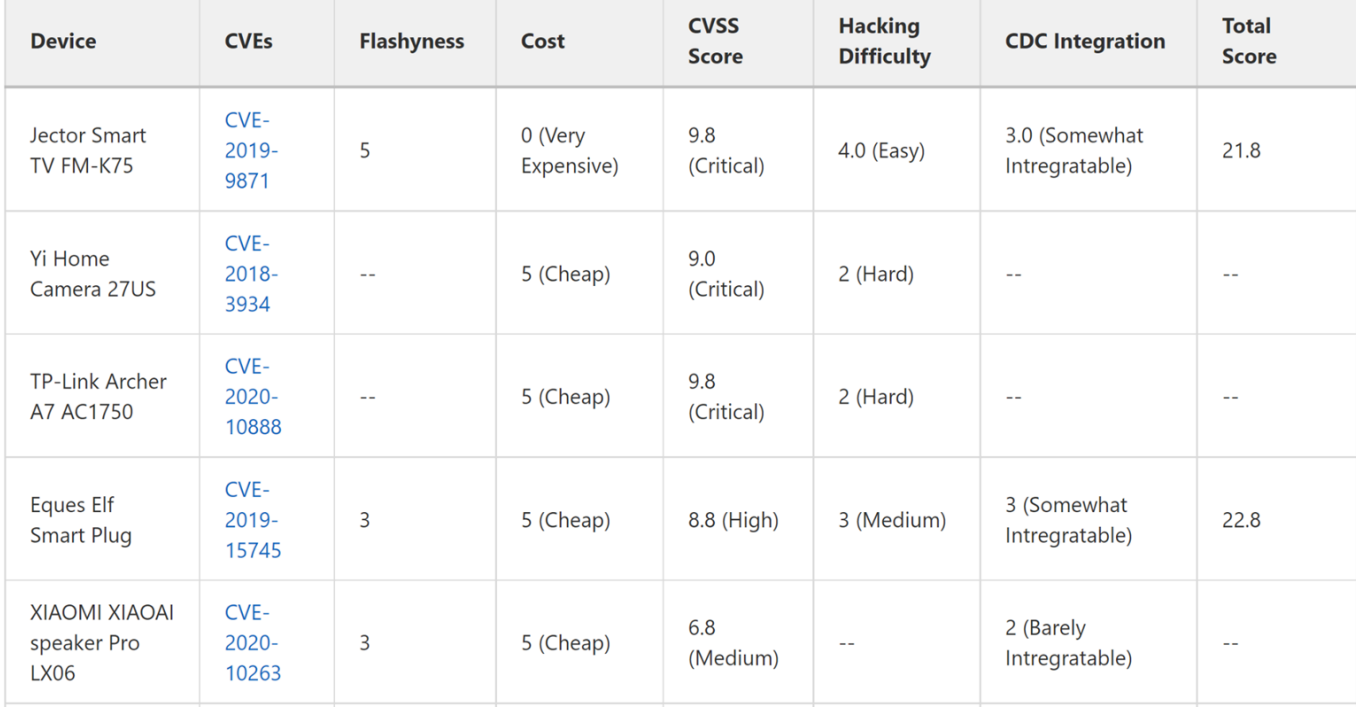

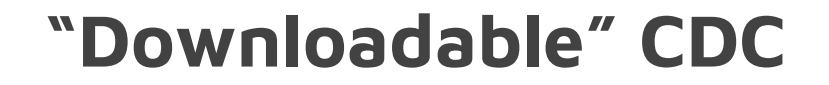

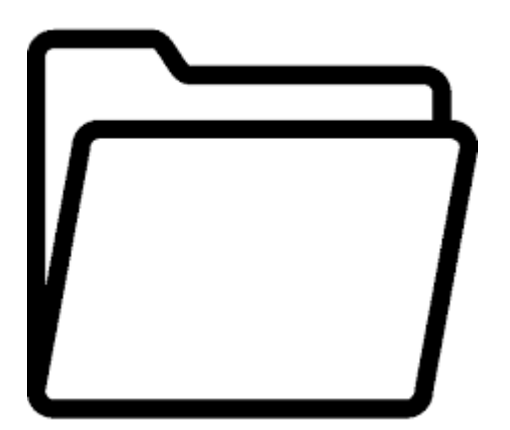

CDC.zip

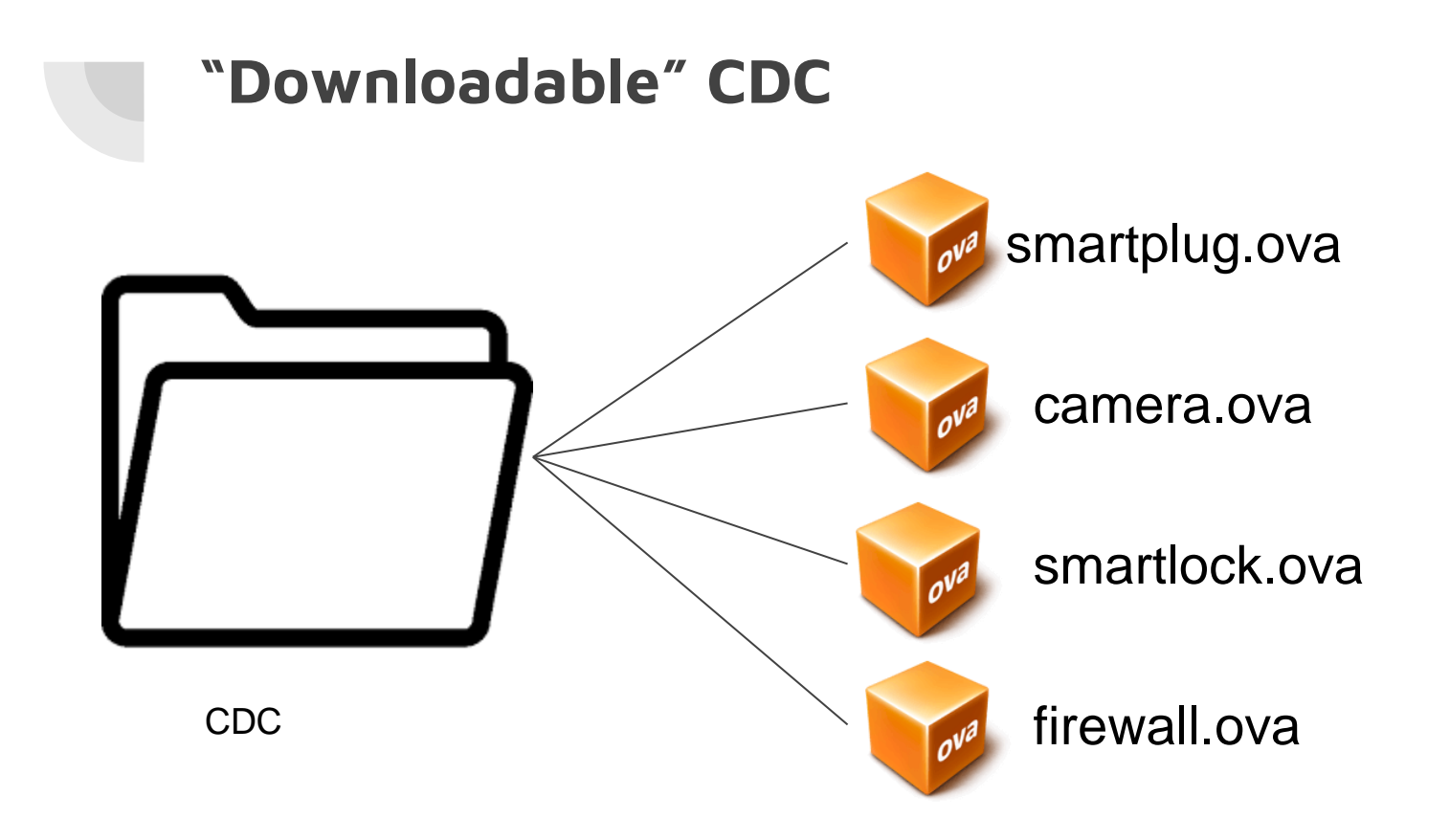

#### **"Downloadable" CDC**

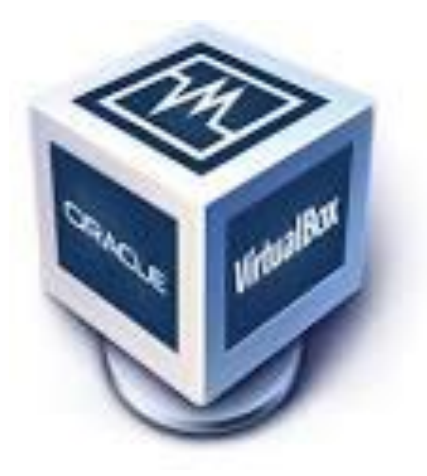

"CDC Environment"

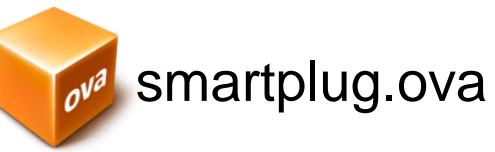

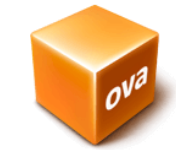

camera.ova

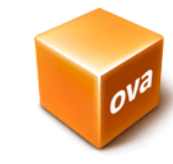

smartlock.ova

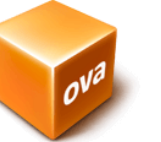

firewall.ova

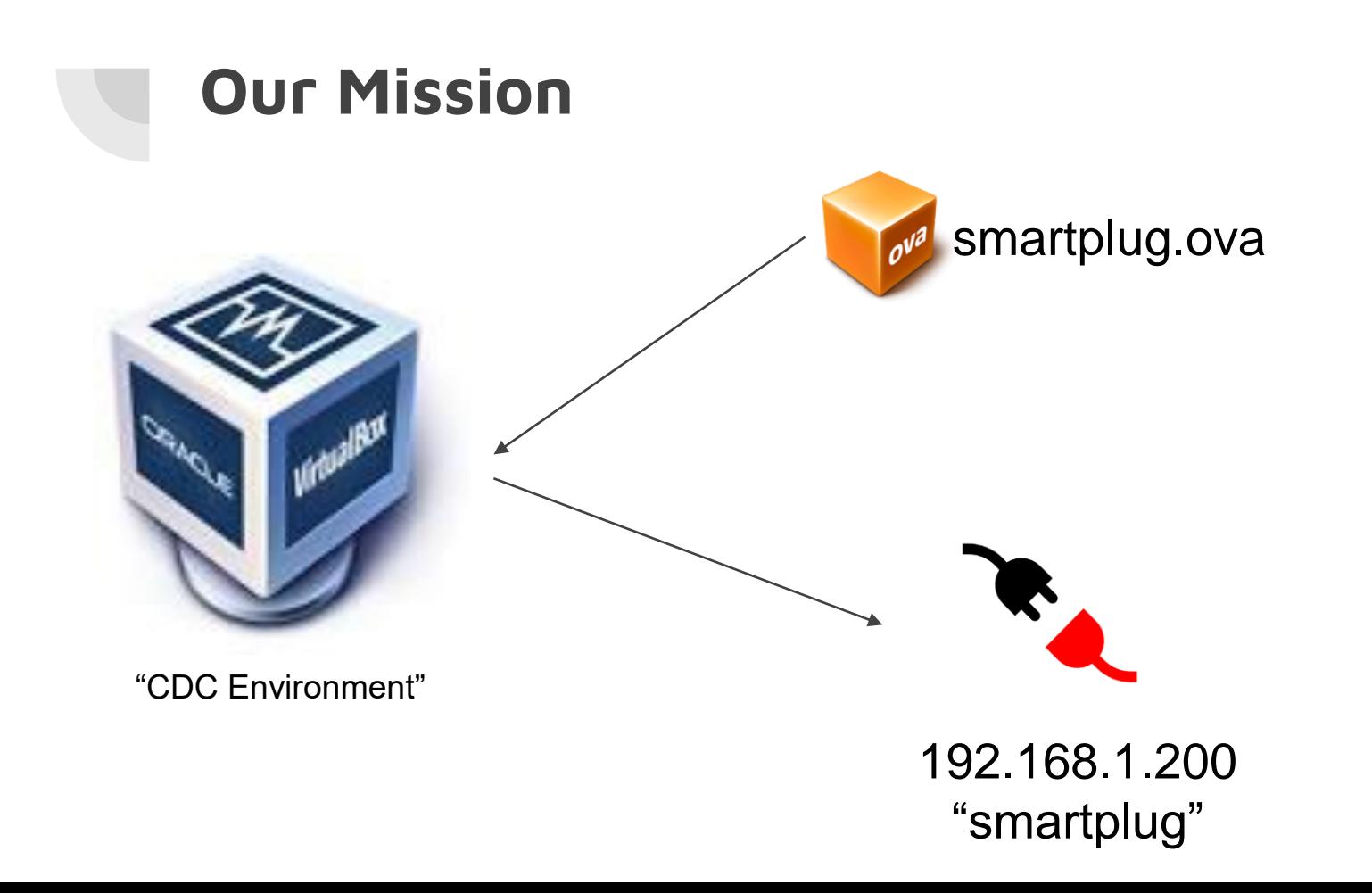

## **Configured a downloadable CDC**

- We have 3 virtual machines on our Gitlab
	- Desktop.ova
	- Firewall.ova
	- IoTDevice.ova

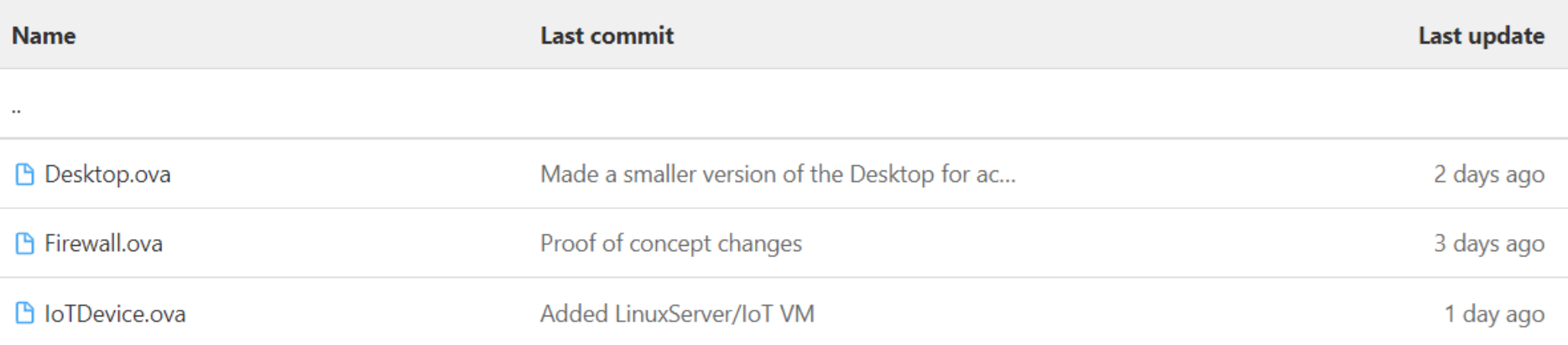

### **Network Configuration**

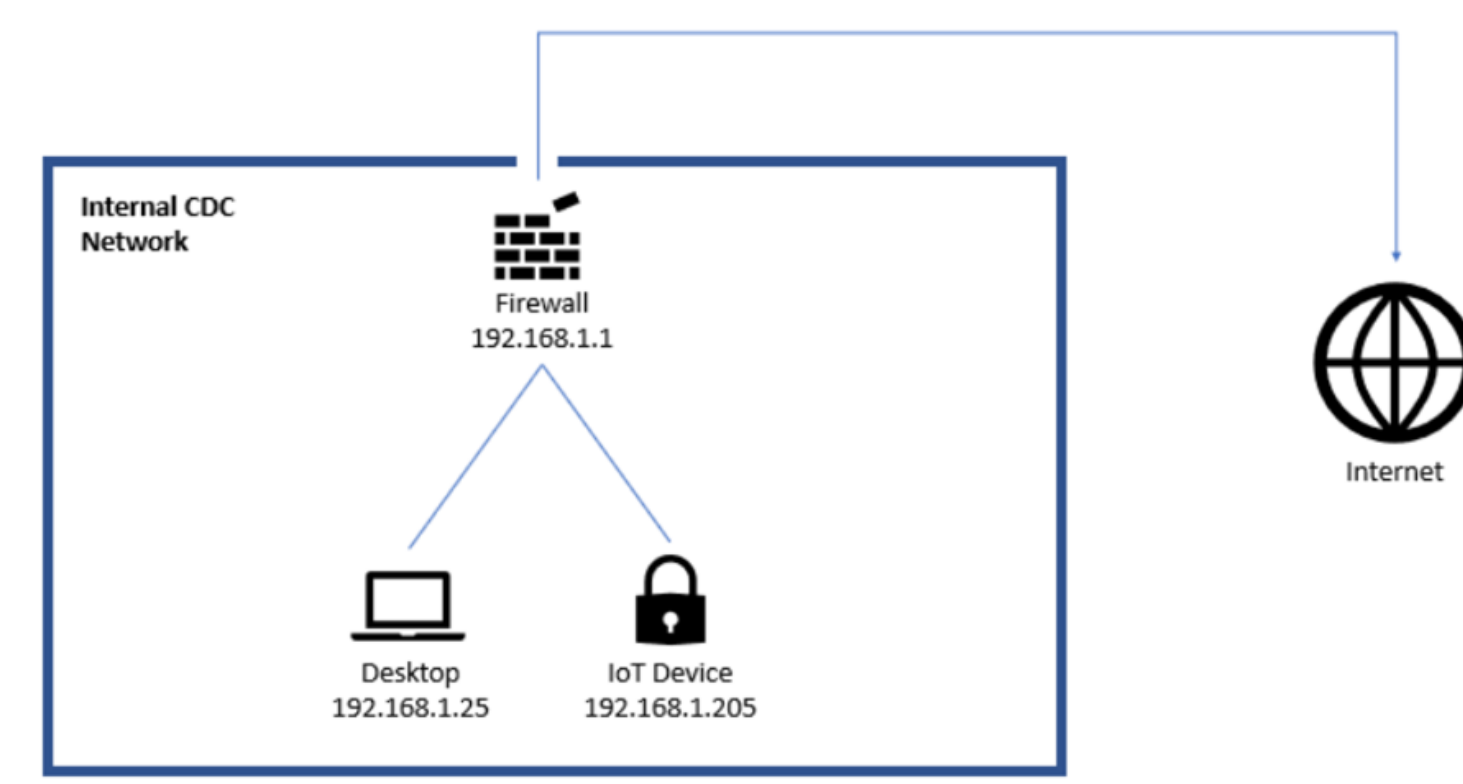

### **Set up ssh on our "CDC LAN"**

1. Install VirtualBox

1. Download VMs

1. Power on all 3 VMs (IoTDevice, firewall, Desktop)

(Instantly Connected Internal Network)

### **Set up ssh on our "CDC LAN"**

- 4. Enable sshd on pfsense firewall
	- a. Enter option "14" in firewall virtual machine, enter, then type y, enter
- 5. Check to make sure you have the ssh package installed on the IoT VM
	- a. "sudo apt install openssh-server"
- 6. Enable and start ssh server
	- a. "sudo systemctl enable ssh"
	- b. "sudo systemctl start ssh"

#### **Set up ssh on our "CDC LAN"**

- 7. ssh to the IoT device from the Desktop vm
	- a. "ssh iot@192.168.1.205"
- 8. You'll be prompted for a password --> type "iot" and hit enter *(note: you won't see your password being typed, but it is!)*

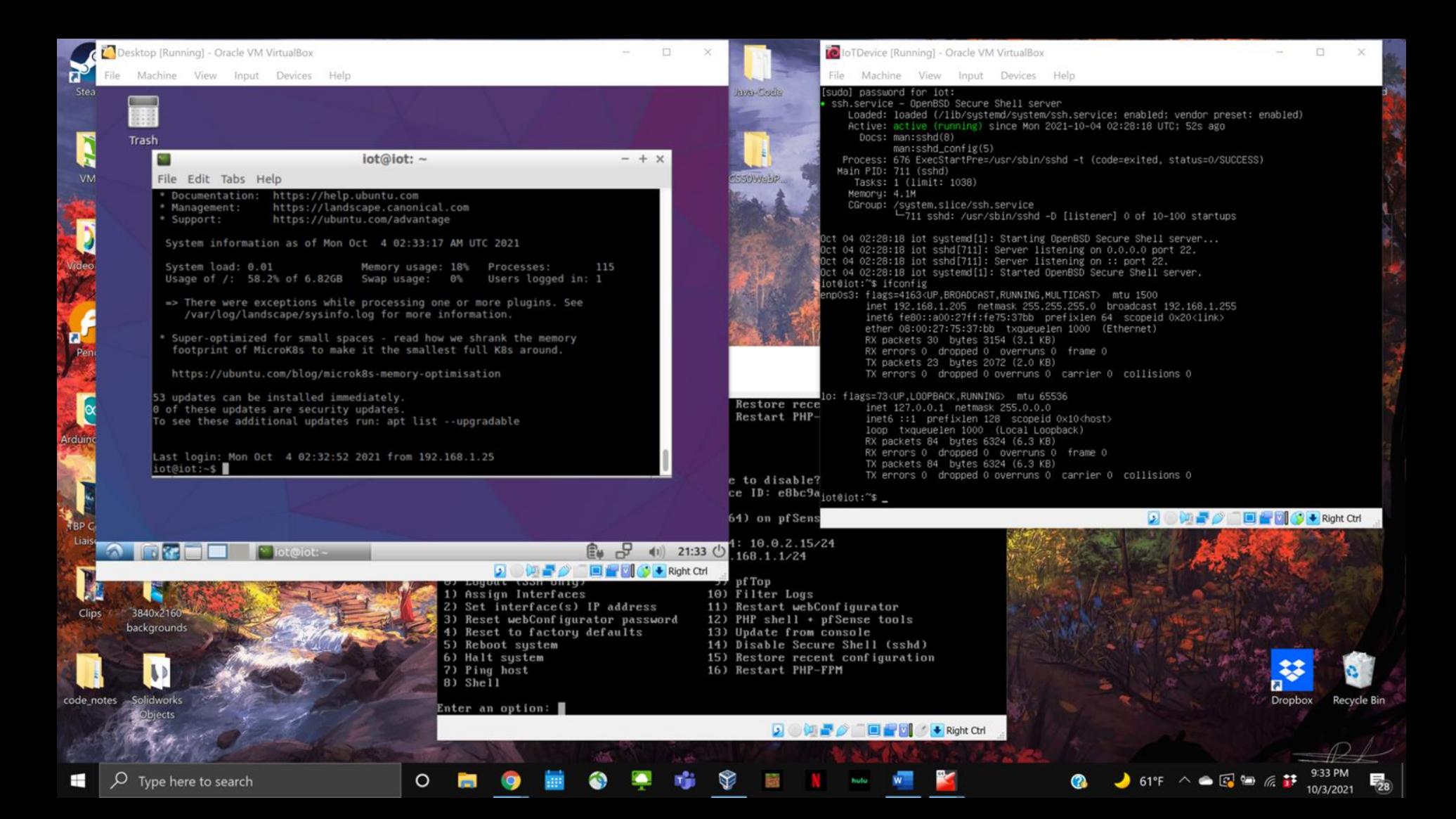

## **Virtual Camera**

Docker Installation Issues (we should add troubleshooting)

- Many potential issues and no troubleshooting help
- Upon attempting to run, I was given the error on the right
	- Says to turn on various features in Windows Features including optional Hyper-V
		- $Hyper-V$  is non compatible with Windows 10 Home
	- Site also says virtualization must be enabled but does not say how to enable
		- Must adjust BIOS settings to enable virtualization
			- For my computer I had to turn on IOMMU, AMD, and SVM
	- Must also install WSL 2 to make docker run

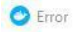

#### An error occurred

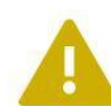

Hardware assisted virtualization and data execution protection must be enabled in the BIOS. See https://docs.docker.com/desktop/windows/ troubleshoot/#virtualization

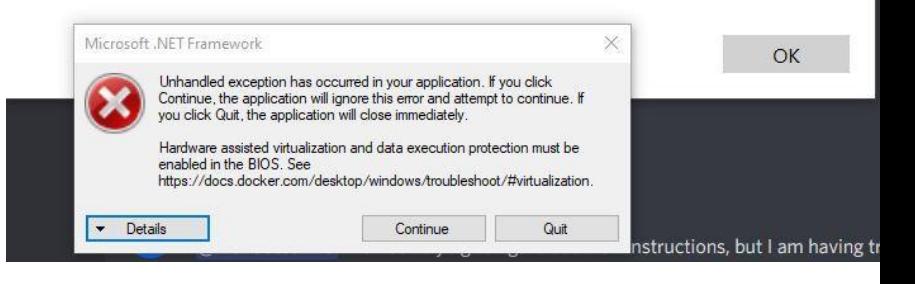

#### Docker Desktop - Install WSL 2 kernel update

#### **WSL 2 installation is incomplete.**

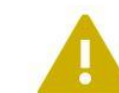

The WSL 2 Linux kernel is now installed using a separate MSI update package. Please click the link and follow the instructions to install the kernel update: https://aka.ms/wsl2kernel.

Press Restart after installing the Linux kernel.

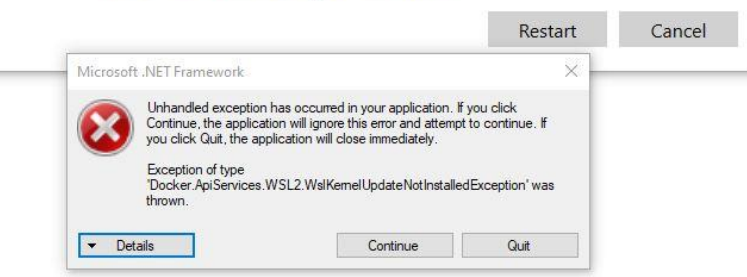

#### **Virtual Camera**

- Step one on instruction is to navigate to their folder which may be downloaded from Github
	- When using docker, I seem to be unable to exit the base docker directory
	- When searching for the base docker directory to instead move the previous team's folder into there, I cannot find where the directory is stored in the docker files
- Next step is to figure out a way to get to their folder or move their folder into the docker base directory

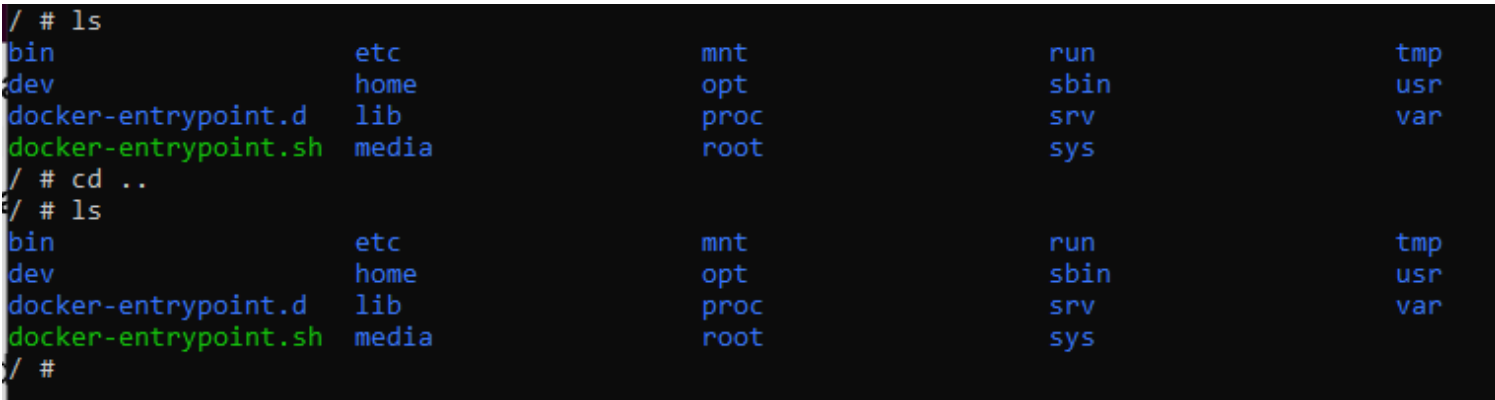

#### **Virtual Camera**

**Option 1:** Figure out how to follow last years documentation

- **Option 2:** Remake last year's CameraVM from scratch
	- Build a lightweight linux server
	- Reimplement vulnerabilities
	- Make services all over again
	- Thoroughly document the process for next year

### **This week "To Do"**

- Project Plan Assignment
	- $\circ$  Along with lightning talk
- Prepare for and participate in fall CDC (this saturday)
- Continue configuring and adding services to our VMs
- Prep for in-class presentation next week (Oct. 14)